#### Welcome

- Audio for this event is available via ReadyTalk<sup>®</sup> Internet streaming.
- No telephone line is required.
- Computer speakers or headphones are necessary to listen to streaming audio.
- Limited dial-in lines are available.
  Please send a chat message if needed.
- This event is being recorded.

ReadyTalk

#### **Troubleshooting Audio**

Audio from computer speakers breaking up? Audio suddenly stop? Click Refresh icon – or – Click F5

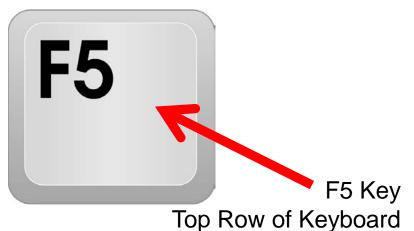

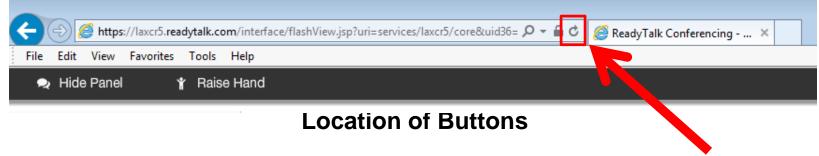

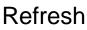

### **Troubleshooting Echo**

- Hear a bad echo on the call?
- Echo is caused by multiple browsers/tabs open to a single event (multiple audio feeds).
- Close all but one browser/tab and the echo will clear.

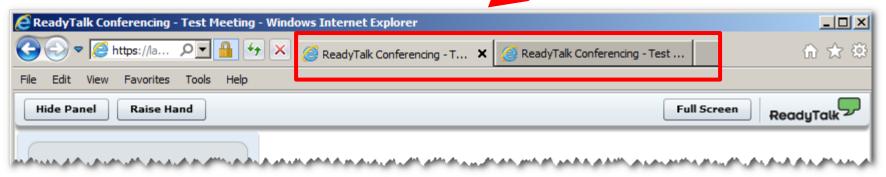

Example of Two Browsers/Tabs open in Same Event

### **Submitting Questions**

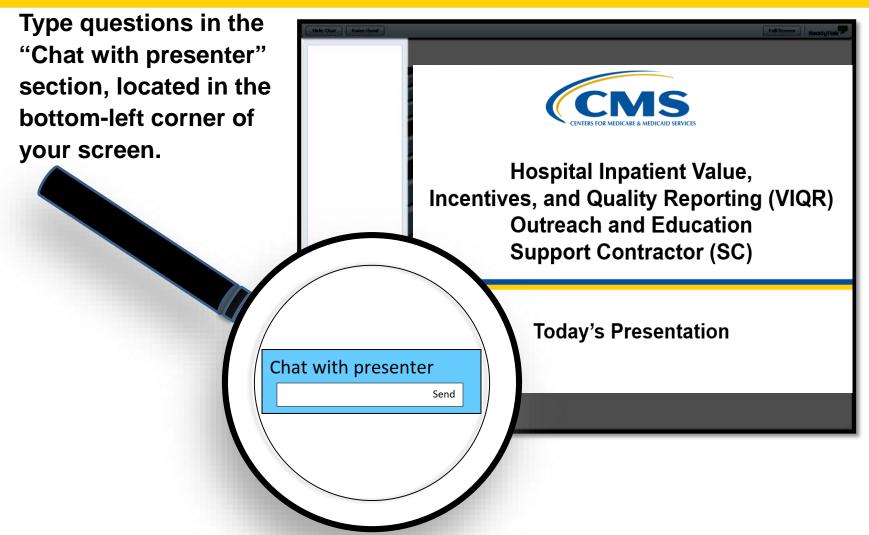

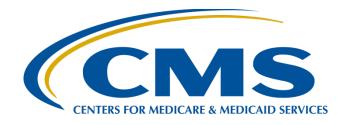

#### Hospital IQR Program CY 2018 (FY 2021 Payment Determination) eCQM Validation Overview for Selected Hospitals

July 10, 2019

#### **Speakers**

#### Llew Brown, RN, MPA

Principal Program Analyst Value, Incentives, and Quality Reporting Center (VIQRC) Validation Support Contractor (VSC)

#### **Alex Feilmeier, MHA**

Lead Solutions Specialist, VIQRC, VSC

#### **Moderators**

#### **Candace Jackson, ADN**

Project Lead, Hospital Inpatient Quality Reporting (IQR) Program Hospital Inpatient Value, Incentives, and Quality Reporting (VIQR) Outreach and Education Support Contractor (SC)

#### Artrina Sturges, EdD

**Project Lead** 

Hospital IQR-Electronic Health Record (EHR) Incentive Program Alignment Hospital Inpatient VIQR Outreach and Education SC

#### Purpose

The purpose of this webinar is to share information regarding the Centers for Medicare & Medicaid Services (CMS) Hospital IQR Program electronic clinical quality measure (eCQM) data validation process for fiscal year (FY) 2021, which validates calendar year (CY) 2018 data.

#### **Objectives**

Participants will be able to:

- Understand the Hospital IQR Program eCQM data validation process for CY 2018 eCQM data validation, impacting FY 2021 payment determination.
- Identify the deadlines and associated required activities relating to CY 2018 eCQM data validation for FY 2021 payment determination.
- Submit medical records requested by the CMS Clinical Data Abstraction Center (CDAC).
- Receive and interpret validation results.

### **Acronyms and Abbreviations**

| AMI  | Acute Myocardial Infarction                | ID    | identification                                     |  |  |
|------|--------------------------------------------|-------|----------------------------------------------------|--|--|
| APU  | Annual Payment Update                      | IQR   | Inpatient Quality Reporting                        |  |  |
| CAC  | Children's Asthma Care                     | PC    | Perinatal Care                                     |  |  |
| CCN  | CMS Certification Number                   | PCI   | Percutaneous Coronary Intervention                 |  |  |
| CDAC | Clinical Data Abstraction Center           | PDF   | Portable Document Format                           |  |  |
| CE   | continuing education                       | PHI   | personal health information                        |  |  |
| CEO  | Chief Executive Officer                    | PII   | personally identifiable information                |  |  |
| CMS  | Centers for Medicare & Medicaid Services C |       | Quality Reporting Document Architecture            |  |  |
| CY   | calendar year                              | SC    | support contractor                                 |  |  |
| ECE  | Extraordinary Circumstances Exception      | STK   | Stroke                                             |  |  |
| eCQM | electronic clinical quality measure        | VIQR  | Value, Incentives, and Quality Reporting           |  |  |
| ED   | emergency department                       | VIQRC | Value, Incentives, and<br>Quality Reporting Center |  |  |
| EHDI | Early Hearing and Detection Intervention   | VSC   | Validation Support Contractor                      |  |  |
| EHR  | electronic health record                   | VTE   | Venous Thromboembolism                             |  |  |
| FY   | fiscal year                                |       |                                                    |  |  |

#### **eCQM** Validation Process

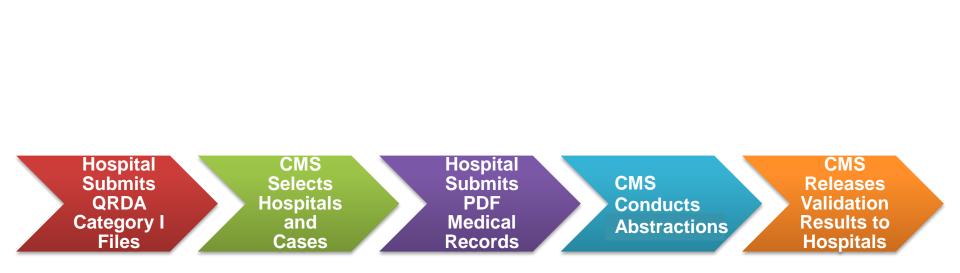

# Synopsis

- CMS uses an annual validation process to assess the accuracy of eCQM data. (CMS has used this process to assess chart-abstracted measure data for years.)
- The validation process also verifies that eCQM data submitted to the CMS Clinical Warehouse meet the measure's intent.
- Each year, CMS will require hospitals to participate in one of the two inpatient validation processes: chart-abstracted validation or eCQM validation.

## Synopsis (Cont'd)

- In the spring of 2019, 200 hospitals will be randomly selected to participate in the eCQM validation process for FY 2021 payment determination.
- In the summer of 2019, validation of CY 2018 (FY 2021 payment determination) eCQM data will begin.
- The accuracy of submitted eCQM data will not impact the pass-fail results for eCQM validation used to determine the Hospital IQR Program annual payment update (APU).

### CY 2018 eCQMs

|               | EHR-Based Clinical Process of Care Measures (eCQMs)                                               |                                |          |  |  |  |  |
|---------------|---------------------------------------------------------------------------------------------------|--------------------------------|----------|--|--|--|--|
| Short<br>Name | Measure Name                                                                                      | National<br>Quality<br>Forum # | CMS<br># |  |  |  |  |
| AMI-8a        | Primary Percutaneous Coronary Intervention(PCI) Received Within 90<br>Minutes of Hospital Arrival |                                | 53       |  |  |  |  |
| CAC-3         | Home Management Plan of Care Document Given to Patient/Caregiver                                  |                                | 26       |  |  |  |  |
| ED-1          | Median Time from Emergency Department (ED) Arrival to ED Departure for Admitted ED Patients       | 0495                           | 55       |  |  |  |  |
| ED-2          | Median Admit Decision Time to ED Departure Time for Admitted Patients                             | 0497                           | 111      |  |  |  |  |
| EHDI-1a       | Hearing Screening Prior to Hospital Discharge                                                     | 1354                           | 31       |  |  |  |  |
| PC-01         | Elective Delivery                                                                                 | 0469                           | 113      |  |  |  |  |
| PC-05         | Exclusive Breast Milk Feeding                                                                     | 0480                           | 9        |  |  |  |  |
| STK-02        | Discharged on Antithrombotic Therapy                                                              | 0435                           | 104      |  |  |  |  |
| STK-03        | Anticoagulation Therapy for Atrial Fibrillation/Flutter                                           | 0436                           | 71       |  |  |  |  |
| STK-05        | Antithrombotic Therapy by End of Hospital Day Two                                                 | 0438                           | 72       |  |  |  |  |
| STK-06        | Discharged on Statin Medication                                                                   | 0439                           | 105      |  |  |  |  |
| STK-08        | Stroke Education                                                                                  |                                | 107      |  |  |  |  |
| STK-10        | Assessed for Rehabilitation                                                                       | 0441                           | 102      |  |  |  |  |
| VTE-1         | Venous Thromboembolism Prophylaxis                                                                | 0371                           | 108      |  |  |  |  |
| VTE-2         | Intensive Care Unit Venous Thromboembolism Prophylaxis                                            | 0372                           | 190      |  |  |  |  |

### Hospitals to Submit Data for One Quarter

Hospitals selected for eCQM validation will have their data validated for the most recently submitted calendar quarter, regardless of the number of quarters submitted.

#### eCQM Validation Quarters for FY 2021

First quarter 2018 (Jan-March 2018)

Second quarter 2018 (April–June 2018)

Third quarter 2018 (July-Sep 2018)

Fourth quarter 2018 (Oct-Dec 2018)

### **Hospital Selection**

- Random selection of 200 hospitals in 2019
- Criteria to exclude hospitals from random selection:
  - o Fewer than five discharges for one eCQM
  - Selected for chart-abstracted data validation
  - eCQM extraordinary circumstances exception (ECE) approved waivers

## **Notification of Hospital Selection**

Notification of hospital selection occurs annually via:

- News article posted on *QualityNet*, along with the list of selected hospitals.
- ListServ to the community.
- Email communication from the VSC directly to the selected hospitals.

#### Notification of Hospital Selection (Cont'd)

- Hospitals selected for the Hospital IQR Program eCQM validation are notified by email communication. This communication is sent to the following hospital contacts listed within the official CMS contact database:
  - o Chief Executive Officer / Administrator
  - Hospital IQR
  - Medical Records
  - Quality Improvement
- The VSC monitors the email communications to ensure all hospitals were notified of selection. Any bounce-backs are researched and hospital contacts are updated in the CMS system to ensure accurate delivery of future notifications.

#### **Selected Hospital List**

The list of selected hospitals will be found on <u>www.qualitynet.org</u> by hovering over the **Hospitals–Inpatient** drop-down, selecting the **[Data Validation (Chart-Abstracted & eCQMs)]** link, and selecting the **[eCQM Data Validation]** program. The list is located on the upper-right side of the screen within a box titled, "Hospitals Selected for Inpatient eCQM Data Validation."

| <b>Quality</b> Net                                                                                              |                           |                                                                                         | Log in to QualityNet Secure Portal (formerly MyQualityNet)                     |                                                                                                    |                                      |                              | Search                  |                                                                                     |
|----------------------------------------------------------------------------------------------------|---------------------------|-----------------------------------------------------------------------------------------|--------------------------------------------------------------------------------|----------------------------------------------------------------------------------------------------|--------------------------------------|------------------------------|-------------------------|-------------------------------------------------------------------------------------|
| Home M                                                                                                    | ly QualityNe              | t Help                                                                                  |                                                                                |                                                                                                    |                                      |                              |                         |                                                                                     |
| Hospitals - 🖡<br>Inpatient                                                                                      | Hospitals -<br>Outpatient | Physician ,<br>Offices                                                                  | Ambulatory<br>Surgical Centers                                                 | PPS-Exempt<br>Cancer Hospitals                                                                                    | ESRD<br>Facilities                   | Inpatient<br>Psychiatric Fac | ilities <b>*</b>        | Quality<br>Improvement                                                              |
| Data Validation<br>(Chart-Abstracted &<br>eCQMs)<br>Chart-Abstracted Data<br>Validation<br>eCQM Data Validation |                           | lospitals-Inpation<br>he Centers for Mer<br>uality Measure (et<br>hrough the validation | dicare & Medicaid Servic<br>CQM) data submitted to<br>ion process. CMS verifie | ew<br>es (CMS) assesses the a<br>the Hospital Inpatient Q<br>s that the eCQM data sul<br>using a standardized pro | uality Reporting<br>bmitted to the C | (IQR) Program                | Inpat<br>Data<br>• FY 2 | itals Selected for<br>cient eCQM<br>Validation<br>20XX List, PDF<br>20XX List, XLSX |

## **Update Contact Information**

- Regularly update hospital contact information to ensure receipt of eCQM validation-related communications and reminders.
- Hospitals may check and update contacts by sending an email with their six-digit CMS Certification Number (CCN)/Provider ID number to the Hospital Inpatient SC at <u>QRSupport@hcqis.org</u>.

#### **Case Selection**

- CMS selects two cases at random from each of the four measures reported.
- If fewer than two cases are available for a given measure, more than two will be selected from another measure, not to exceed a total of eight cases selected.
- Case selection is limited to those that met the denominator eligibility criteria, as reported by the hospital.

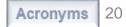

### **Medical Records Request**

- The CDAC will FedEx hospitals a written request to "Medical Records Director" to submit a patient medical record for each case that CMS selected for eCQM validation.
- It is important that the packet be routed to the correct individual(s) (those responsible for fulfilling the request) as soon as possible before the medical record submission deadline.

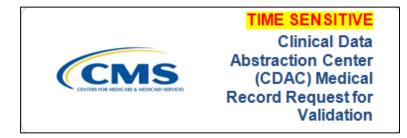

**IMPORTANT NOTE:** The medical records request will be delivered to the address listed under the Medical Records contact type in the official CMS contact database. Hospitals may check the address and make updates to the address by sending an email with their six-digit CCN/Provider ID to the Hospital Inpatient SC at <u>QRSupport@hcqis.org</u>.

#### **Case Selection Report**

• A registered user with the appropriate reports role will access the hospital's list of cases, including all available patient identifiers, selected for eCQM validation via the QualityNet Secure Portal.

To access the report:

- 1. Log in to the **QualityNet Secure Portal**
- 2. Select My Reports, then Run Reports
- 3. Select the Run Reports tab
- 4. Under Report Program, select IQR
- 5. Under Report Category, select Hospital Reporting–Data Validation Reports
- 6. Click the View Reports box
- 7. Under Report Name, select Hospital Data ValidationeCQM Case Selection Report

#### **Prior to Submission**

- Once the CDAC has received the record, hospitals are not allowed to send records or additional documentation; this applies even if the wrong record is sent, or if pages are missing, or pages are illegible, etc. The CDAC will abstract every case with the applicable documentation that the hospital originally sent.
- All records should be carefully reviewed prior to submitting them to the CDAC.
  - Consider having an abstractor review your records prior to submitting. The abstractor is most familiar with the location of the information needed for abstraction.
  - It is especially important to include all information used for abstraction from an EHR in the Portable Document Format (PDF) file submitted to the CDAC.

#### Prior to Submission (Cont'd)

- The objective of measure validation is to verify eCQM data submitted by the hospital to the clinical warehouse meet the measure intent of eCQM specifications.
- When validating cases, the CDAC reviews data found in both discrete and non-discrete fields in the medical records submitted as .pdf files.
- When reviewing records prior to submission, hospitals are encouraged to:
  - Compare extracted data with other information in the record to ensure QRDA submissions report quality in alignment with the measure intent.
  - Closely examine the accuracy of time-stamps (e.g., arrival times and medication administration times).

#### Submission

- Hospitals have until the date listed on the request to send their records to the CDAC.
- Hospitals must submit medical records as PDF files via the *QualityNet Secure Portal* Secure File Transfer application.
- Inpatient records must be received within 30 days of the request date. For FY 2021 payment determination, this criterion determines whether a hospital passes or fails validation.
- Detailed instructions on how to submit medical records are provided within the packet delivered by the CDAC.

Additional information about the request for medical records can be found on *QualityNet* by hovering over the **Hospitals–Inpatient** drop-down, selecting the **[Data Validation (Chart-Abstracted & eCQM)]** link, and selecting the **[eCQM Data Validation]** program. From the navigation bar on the left side of the eCQM Data Validation - Overview page, select **[CDAC Information]**. The direct link is:

https://www.qualitynet.org/dcs/ContentServer?c=Page &pagename=QnetPublic%2FPage%2FQnetTier3&cid= 1228776288902.

#### **Receipt of Results**

- Hospital staff will receive an email notification when the eCQM Validation Case Detail Report and the eCQM Validation Summary Report are available for download from the *QualityNet Secure Portal*.
- The reports, which provide the validation results of abstraction and educational comments, are anticipated to be released in the fall of 2019.

## **FY 2021 Payment Determination**

- CMS will notify hospitals via targeted emails whether they passed or failed eCQM validation.
- The accuracy of eCQM data and the validation of measure reporting will not affect the payment determination.
- Hospitals will pass or fail validation based on the timely and complete submission of at least 75 percent of the records CMS requested.
  - For example, if eight medical records are requested, at least six complete medical records must be submitted to meet the 75 percent requirement. If a hospital does not meet the overall validation requirement, the hospital will not be eligible to receive the full APU.

#### FY 2021 Payment Determination (Cont'd)

- Hospital IQR Program Phase 2 FY 2021 APU notifications are expected to be sent to those hospitals that do not meet the eCQM validation requirements in spring 2020.
- At that time, such hospitals would have the opportunity to request reconsideration.

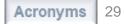

#### Reconsiderations

- Hospitals that are notified in spring 2020 through the Hospital IQR Program Phase 2 FY 2021 APU determination process that they did not meet the eCQM validation requirement and risk not receiving their full APU will have the opportunity to request reconsideration from CMS through the regular Hospital IQR Program reconsideration process.
- Additional information about reconsiderations can be found on *QualityNet* by hovering over the **Hospitals–Inpatient** drop-down and selecting "Hospital Inpatient Quality Reporting Program" and selecting [APU Reconsideration] from the left-side navigation pane. The direct link is:

https://www.qualitynet.org/dcs/ContentServer?c=Page&pagename =QnetPublic%2FPage%2FQnetTier3&cid=1184627418989.

## **eCQM** Validation Reports

- eCQM Case Selection Report:
  - Displays the patient-identifying information pertaining to the cases selected for eCQM validation. The cases on this report are the same cases as outlined within the medical records request packet sent by the CDAC.
- eCQM Validation Summary Report:
  - Provides a high-level summary of the validation-reliability rate for each abstracted case. The summary becomes available after the hospital receives results for the validation.
- eCQM Validation Case Detail Report:
  - Provides a list of all elements abstracted compared to the CDAC re-abstraction on each case. The case detail becomes available after the hospital receives eCQM validation results.

### **eCQM** Case Selection Report

- Lists hospital's cases selected for eCQM validation, including all available patient identifiers.
- Displays the Medical Record Request Date, the Due to CDAC Date, and the Record Received Date (after the CDAC has received hospital's records).

**NOTE:** It could take up to 24 hours for the **Record Received Date** to populate. To verify receipt of records, contact the CDAC directly via email at <u>CDAChelpdesk@hcqis.org</u> or phone at (717) 718-1230, ext. 201.

| Hospital Reporting - Data Validation: eCQM Case Selection Report - Inpatient<br>Provider: 999999<br>Fiscal Year: 2021 (1Q18, 2Q18, 3Q18, 4Q18)                             |                                                                             |                                                                                        |                |                                                                                                    |                                                        |                                                                                                    |                                                                                                |                                                                                                |                                                                                  |
|----------------------------------------------------------------------------------------------------|-----------------------------------------------------------------------------|----------------------------------------------------------------------------------------|----------------|----------------------------------------------------------------------------------------------------|--------------------------------------------------------|----------------------------------------------------------------------------------------------------|------------------------------------------------------------------------------------------------|------------------------------------------------------------------------------------------------|----------------------------------------------------------------------------------|
| A DELLARGE AND A DELLA                                                                                                    |                                                                             | 10.940)<br>Alexandria                                                                  |                |                                                                                                    |                                                        |                                                                                                    |                                                                                                |                                                                                                |                                                                                  |
| Patient Identifier                                                                                                    | Patient Name <sup>1</sup>                                                   | DOB                                                                                    | Admit<br>Date  | Discharge<br>Date                                                                                                    | eCQM<br>Measure²                                       | Abstraction<br>Control Number                                                                                                    | Medical<br>Record<br>Request<br>Date                                                           | Due to<br>CDAC<br>Date                                                                         | Record<br>Received<br>Date                                                       |
| 743735577 NY<br>CRONECT NA<br>Professor NY<br>Professor NY<br>Professor Professor NY<br>Professor Professor Professor Professor<br>Professor Professor Professor Professor | HATW FORCH<br>1976 A. WEL<br>MAR WER<br>MAR WER<br>MAR<br>SHE<br>SHE<br>SHE | 00025 (342)<br>00025 (90)<br>03.250350<br>00.050360<br>00228050<br>00228050<br>0028050 | 04/03/2016<br> | Battanyers<br>(n.G. 1965)<br>(n.G. 1966)<br>(n.G. 2017)<br>(n.G. 2017)<br>(n.G. 2017)<br>(n.G. 2017)<br>(n.G. 2017)<br>(n.G. 2017) | CRYN-5a<br>School<br>Cale A<br>Fel La<br>Sach<br>CC Ap | Schenend Cleve<br>Schutz 2007 2017<br>Schutz 2007 2017<br>Schutz 2007 2017<br>Schutz 2007 2017<br>Schutz 2007 2017<br>Schutz 2007 2017<br>Schutz 2007 2017<br>Schutz 2007 2017 | 10/08/1998<br>10/08/1998<br>10/08/1998<br>10/08/1998<br>10/08/1998<br>10/08/1998<br>10/08/1998 | 11/09/1998<br>11/09/1998<br>11/09/1998<br>11/09/1998<br>11/09/1998<br>11/09/1998<br>11/09/1998 | 11/04/1998<br>10/27/1998<br>10/27/1998<br>11/06/1998<br>11/04/1998<br>11/04/1998 |

**NOTE:** Grey spaces indicate areas of possible personally identifiable information (PII)/personal health information (PHI), which could be found on actual report.

## eCQM Validation Summary Report

# The eCQM Validation Summary Report lists each validated case with its score, organized by measure.

| Hospital Data Validation: eCQM Validation Summary Report - Inpatient<br>Provider: 999999<br>Fiscal Year: 2021 (1Q18, 2Q18, 3Q18, 4Q18) |                                      |                                     |            |                   |                     |
|----------------------------------------------------------------------------------------------------|--------------------------------------|-------------------------------------|------------|-------------------|---------------------|
| eCQM<br>Measure                                                                                                    | Abstraction Control<br>Number        | Patient Identifier                  | Admit Date | Discharge<br>Date | Case<br>Reliability |
|                                                                                                    |                                      |                                     |            |                   | 0/2                 |
|                                                                                                    |                                      |                                     |            |                   | 0/2                 |
|                                                                                                    |                                      |                                     |            |                   | 0/2                 |
|                                                                                                    |                                      | This space intentionally left blank |            |                   | 0/2                 |
|                                                                                                    | This space intentionally left blank. |                                     |            |                   | 0/2                 |
|                                                                                                    |                                      |                                     |            | 0/2               |                     |
|                                                                                                    |                                      |                                     |            |                   | 0/2                 |
|                                                                                                    |                                      |                                     |            |                   | 0/2                 |

**NOTE:** Blank space indicates area of possible PII/PHI, which could be found on actual report.

## eCQM Validation Case Detail Report

- Lists all abstracted elements compared to the CDAC re-abstraction on each case.
- Mismatches and the associated educational comments from the CDAC are displayed in red font.

| Hospital Reporting - Data Validation: eCQM Case Detail Report - Inpatient             |                                                                |                    |          |  |  |  |  |
|---------------------------------------------------------------------------------------|----------------------------------------------------------------|--------------------|----------|--|--|--|--|
| Hospital Reporting - Data Validation. Code Case Detail Report - inpatient             |                                                                |                    |          |  |  |  |  |
|                                                                                       | Provider: 999999<br>Fiscal Year: 2021 (1Q18, 2Q18, 3Q18, 4Q18) |                    |          |  |  |  |  |
|                                                                                       |                                                                |                    |          |  |  |  |  |
| Abstraction Control<br>Patient ID:<br>eCQM Measure:<br>Admit Date:<br>Discharge Date: | eCQM Measure:                                                  |                    |          |  |  |  |  |
| Individual Case Reliability Rate: ( / )                                               |                                                                |                    |          |  |  |  |  |
| Measure:                                                                              | Original Outcome*                                              | Validated Outcome* | Result   |  |  |  |  |
|                                                                                       |                                                                |                    | Match    |  |  |  |  |
|                                                                                       |                                                                |                    | Mismatch |  |  |  |  |

**NOTE:** Black boxes indicate areas of possible PII/PHI, which could be found on actual report.

# eCQM Validation Case Detail Report

(Cont'd)

#### Inquiries

- Result-specific inquiries must be submitted within 30 days of the validation results being posted on the My Reports section of the *QualityNet Secure Portal*.
- Inquiries may be submitted in the following ways:
  - VSC email at <u>validation@hcqis.org</u>
  - CMS Hospital Inpatient Questions and Answers tool at <u>https://cms-ip.custhelp.com</u>

**NOTE:** To avoid a breach of PHI, if the question is case specific and requires the inclusion of patient information, please send your question to the VALIDATION CONTRACTOR group through the *QualityNet Secure Portal* Secure File Transfer application.

| ØQ   | <b>uality</b> Net |                |                                |
|------|-------------------|----------------|--------------------------------|
| Home | Find an Answer    | Ask a Question | My Stuff                       |
|      |                   | Hospital In    | npatient Questions and Answers |

#### Resources

- eCQM validation resources are available on *QualityNet*, including:
  - eCQM Validation Fact Sheet document
  - o Important Dates and Deadlines
- To access these resources:
  - Hover over the Hospitals–Inpatient drop-down. Select the [Data Validation (Chart-Abstracted & eCQMs)] link. Then, select the [eCQM Data Validation] program. From the navigation bar on the left side of the eCQM Data Validation-Overview page, select [Resources]. The direct link is: <u>https://www.qualitynet.org/dcs/ContentServer?c=Page&pagename=QnetPublic</u> %2FPage%2FQnetTier3&cid=1228776288909.
- Contact VSC:
  - By email at <u>validation@hcqis.org</u>
  - When submitting a question, include the hospital six-digit CCN/Provider ID
    - Expedites a reply with information specific to your hospital
- For assistance with *QualityNet*, including logging in, contact the *QualityNet* Help Desk:
  - By telephone, 7 a.m.–7 p.m. Central Time, Monday–Friday at (866) 288-8912
  - o By email at <u>qnetsupport@hcqis.org</u>

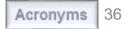

# Hospital IQR Program CY 2018 (FY 2021 Payment Determination) eCQM Validation Overview for Selected Hospitals

#### Questions

### **Continuing Education (CE) Approval**

This program has been approved for CE credit for the following boards:

- National credit
  - Board of Registered Nursing (Provider #16578)

#### • Florida-only credit

- Board of Clinical Social Work, Marriage & Family Therapy and Mental Health Counseling
- Board of Registered Nursing
- o Board of Nursing Home Administrators
- o Board of Dietetics and Nutrition Practice Council
- o Board of Pharmacy

**NOTE:** To verify CE approval for any other state, license, or certification, please check with your licensing or certification board.

#### Disclaimer

This presentation was current at the time of publication and/or upload onto the *Quality Reporting Center* and *QualityNet* websites. Medicare policy changes frequently. Any links to Medicare online source documents are for reference use only. In the case that Medicare policy, requirements, or guidance related to this presentation change following the date of posting, this presentation will not necessarily reflect those changes; given that it will remain as an archived copy, it will not be updated.

This presentation was prepared as a service to the public and is not intended to grant rights or impose obligations. Any references or links to statutes, regulations, and/or other policy materials included in the presentation are provided as summary information. No material contained therein is intended to take the place of either written laws or regulations. In the event of any conflict between the information provided by the presentation and any information included in any Medicare rules and/or regulations, the rules and regulations shall govern. The specific statutes, regulations, and other interpretive materials should be reviewed independently for a full and accurate statement of their contents.

#### Thank You